## **StrikePlagiarism.com** OIS **OPEN JOURNAL SYSTEM**

Manual de instalación

# dS

Open Journal Systems (OJS) es una plataforma de flujo de trabajo editorial y un sistema para la publicación en línea. El complemento StrikePlagiarism creado para el sistema OJS permite a los usuarios enviar documentos para su análisis antiplagio y recibir un informe de similitud directamente a través de la cuenta OJS del usuario.

El plugin que hemos puesto a su disposición funciona con OJS versión 3.3.1.0 y posteriores.

El servicio de atención al cliente de StrikePlagiarism.com proporciona un archivo .rar, que contiene un archivo plug-in y unas instrucciones en inglés. La instalación se puede hacer de dos maneras:

- *1. tienes que copiar el contenido del plugin en la carpeta plugins / generic / plagio.*
- Para ello es necesario crear una carpeta plagiat (por ejemplo: *mkdir plagiat* y luego utilizar *git clone <repo\_url>* o *git clone <repo\_url > plagiarism* y se creará la carpeta).
- A continuación, debe ejecutar el comando php tools / upgrade.php actualización desde el directorio raíz OJS.

*2. descargue el plugin e instale el archivo descargado a través del sitio web, dirigiéndose a:*

#### **1. Instalación del plugin**

Administration -> Site Settings - en Plugins - debe hacer clic en cargar un nuevo plugin en el siguiente paso que necesita para cargar el archivo descargado e instalarlo, a continuación, ejecute el comando php tools / upgrade.php actualización desde el directorio raíz OJS. Entonces, en Administration -> Site Settings - en la ficha Plugins, active el plugin instalado (actualice la página si es necesario).

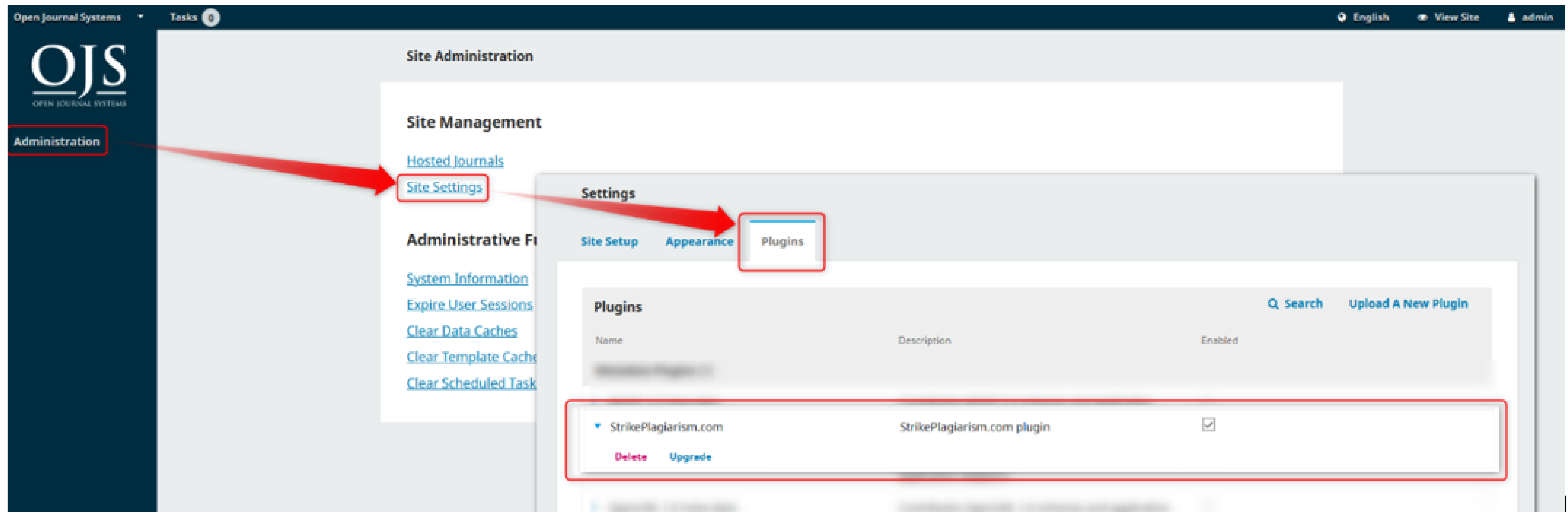

### **2. Configuración del plugin**

Con el fin de utilizar el plugin correctamente, después de instalarlo, es necesario habilitarlo en la cuenta de administrador en OJS para un diario en particular en Settings -\> Website, en Plugins- En la lista de Plugins

instalados, verá el plugin en Strikeplagiarism.com.

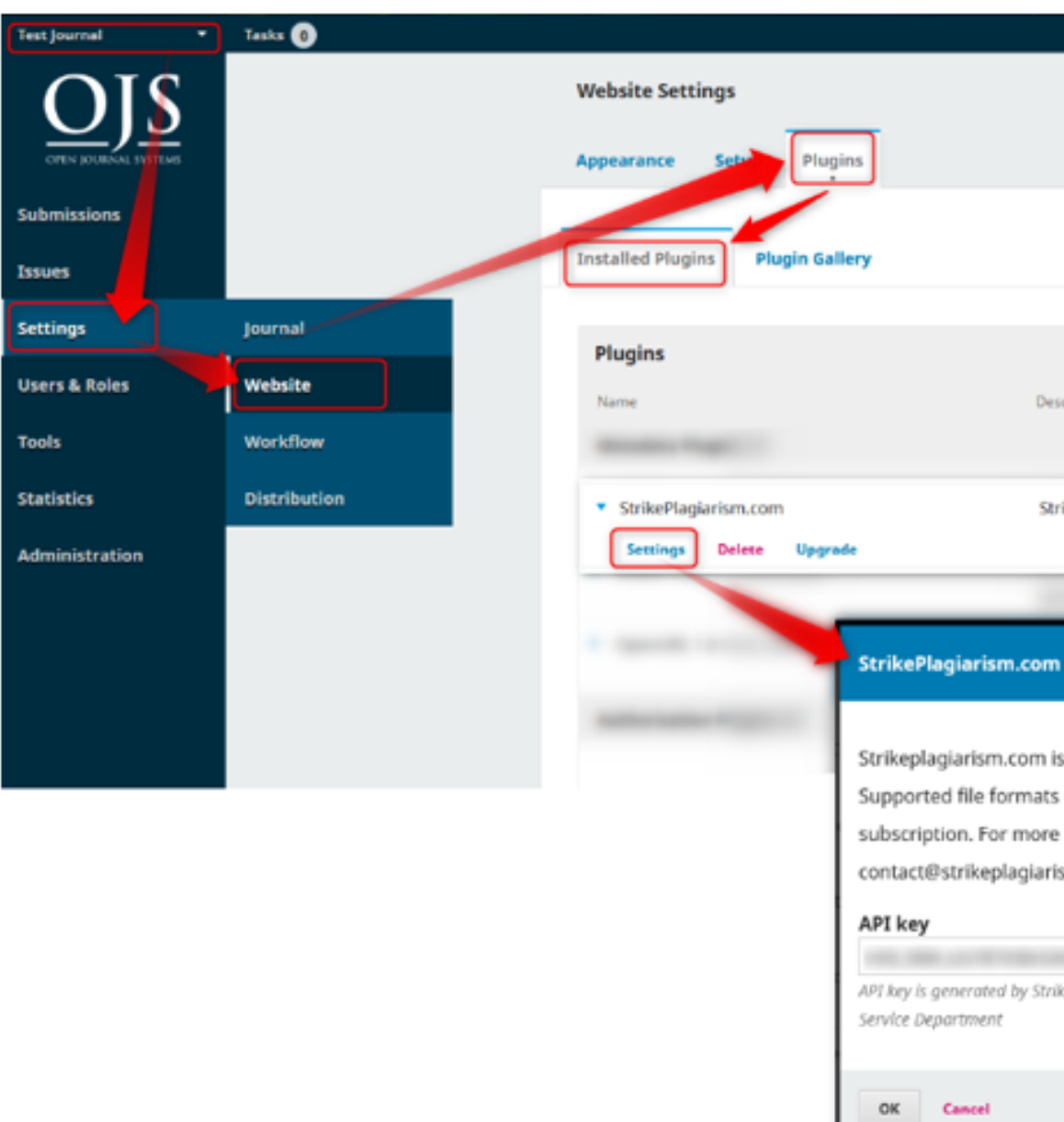

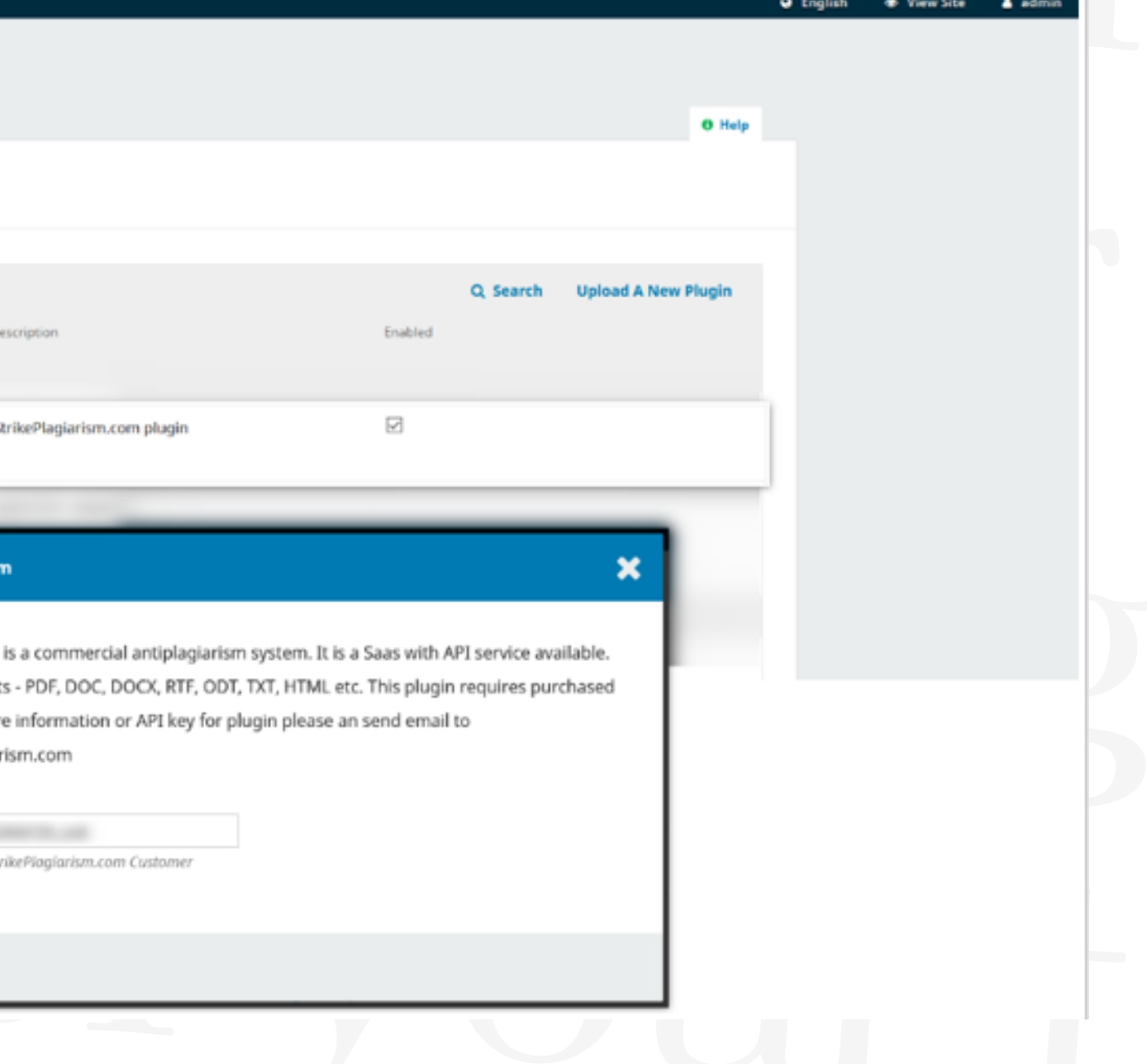

La clave API (necesaria para el funcionamiento del plugin), que le fue enviada por nosotros debe ser introducida en la configuración del plugin. Después de completar los pasos mencionados, el plugin estará correctamente configurado y los usuarios podrán enviar documentos desde OJS al análisis antiplagio.

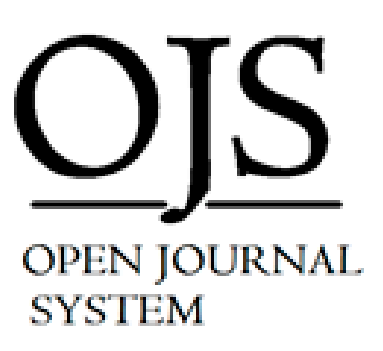

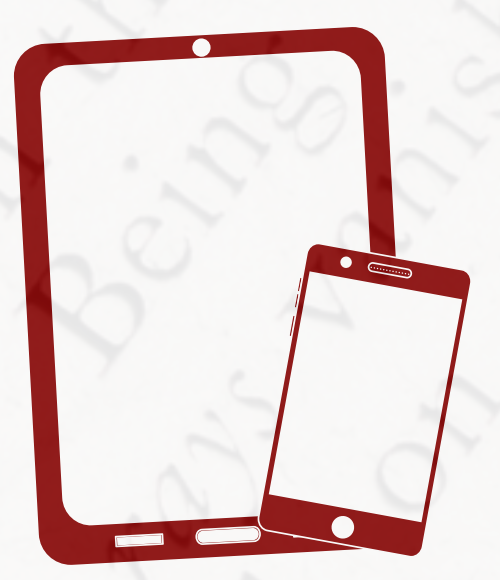

#### ¡Gracias!

Si tiene alguna pregunta, póngase en contacto con nosotros: contact@strikeplagiarism.com

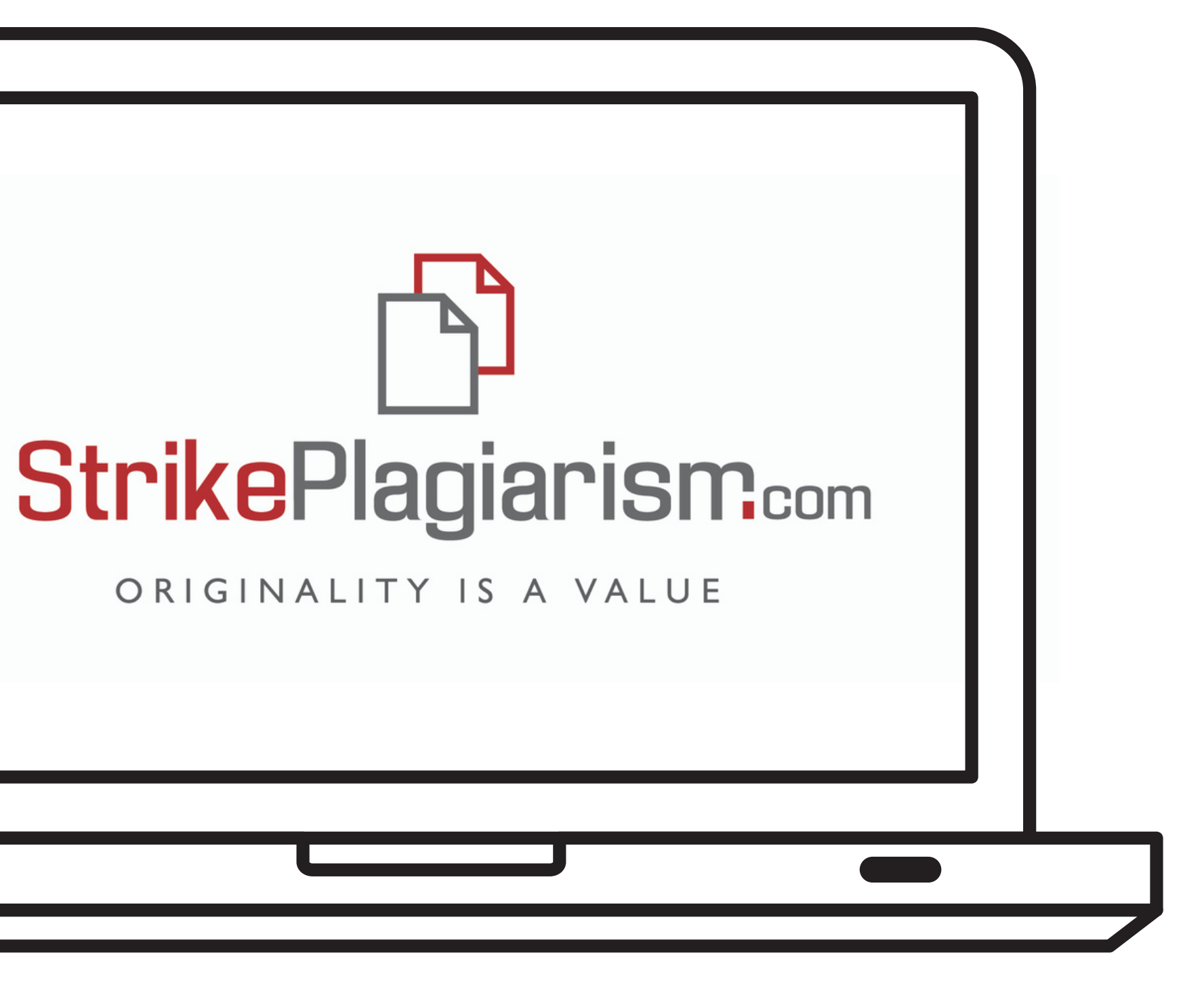